# **Remote Debuging in C**

#### **Overview**

We will be using gdbserver to remote debug our applications.

### Adding gdbserver to the image

#### Installing using apt-get

> sudo apt-get install gdbserver

#### Copying to the image

Mount image

From build directory

> sudo ./mount-image run run/rpi-basic-image-raspberrypi.rpi-sdimg.20170719

> cp <path>/gdbserver run/partition\_2/usr/bin

> chmod +x run/partition\_2/usr/bin/gdbserver

Now **sign** and **burn** the image to an SD Card and start up your pi.

## Compiling the Code

Assuming the binary is built using cMake withe debug enabled, it will contain symbol information.

To compile the code by hand you will need to specify the **-ggdb** flag to enable debugging.

> gcc rdTest.c -o rdTest -ggdb

## Running the gdbserver

On target machine

> sudo gdbserver localhost:2345 --attach pid

or

> sudo gdbserver localhost:2345 <executable>

## Connecting to the gdbserver from CLion

For CLion, add a GDB Remote Debug Configuration:

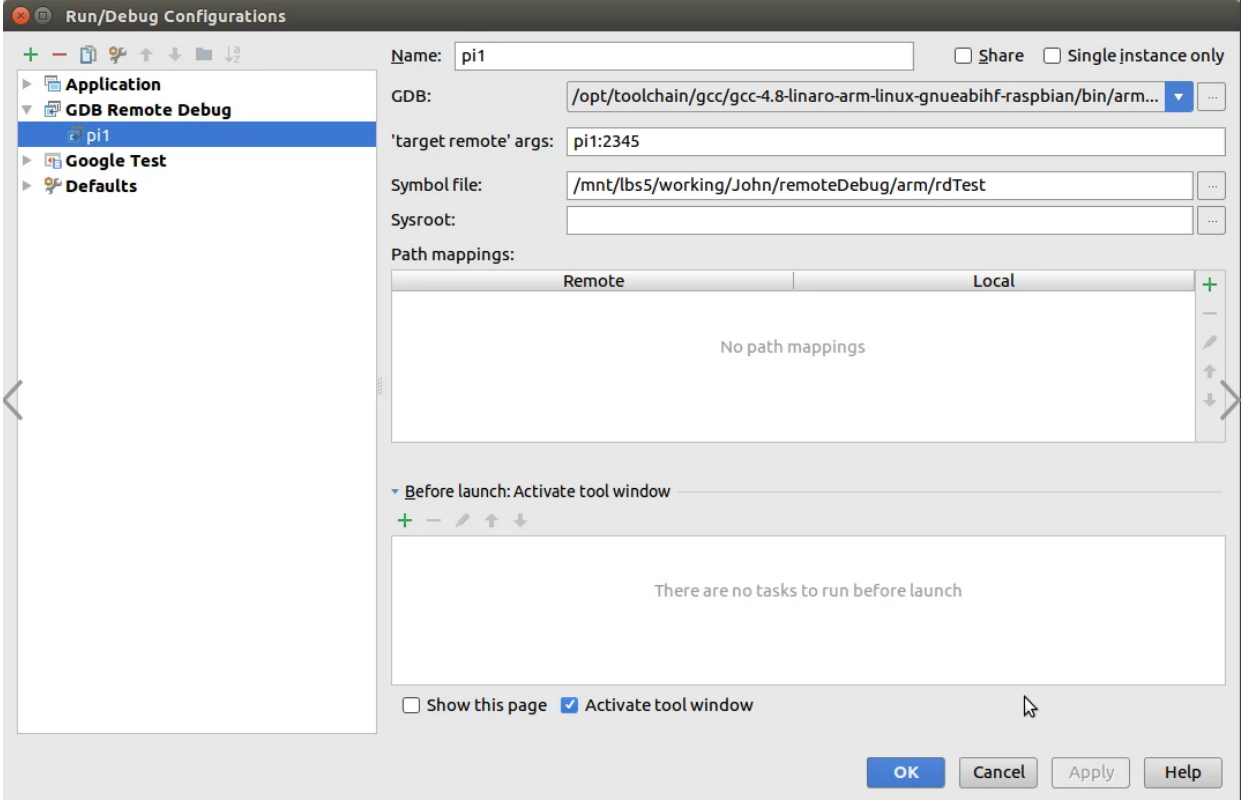

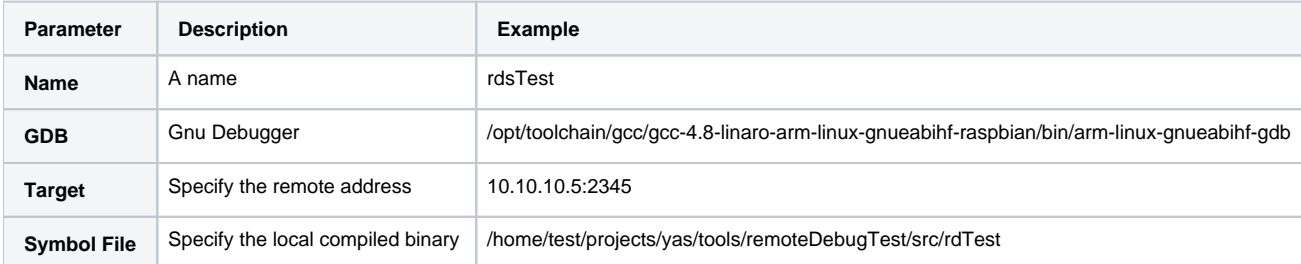

Hopefully by this point you can connect to the remote gdbserver.

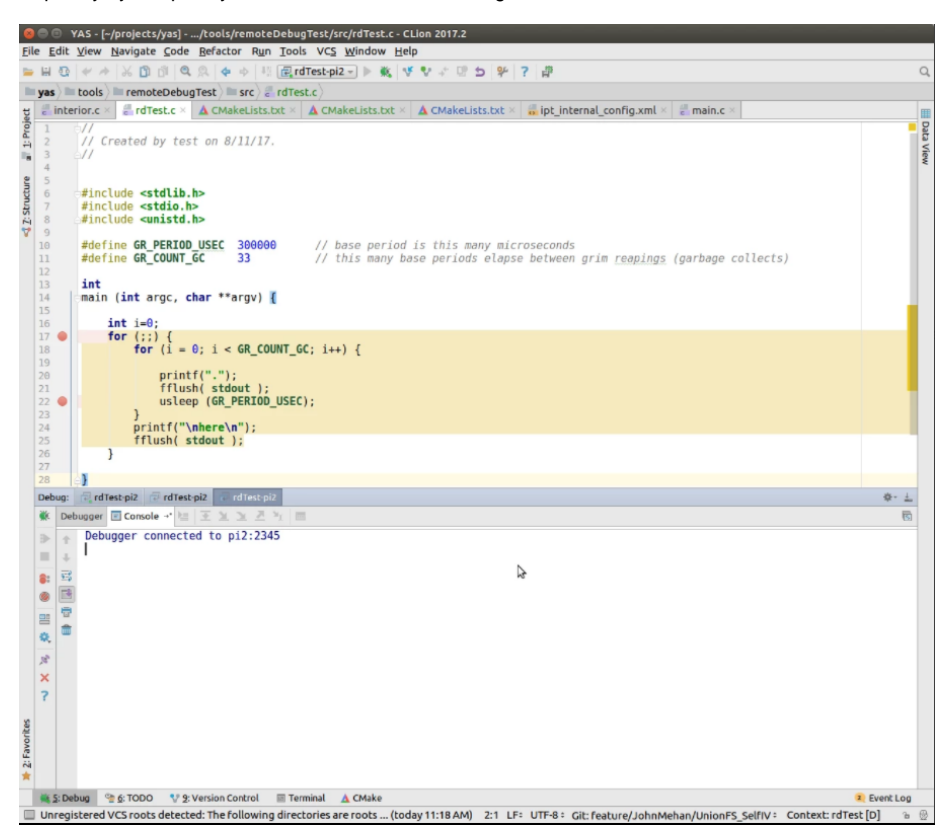

**If you get the following error "error while loading shared libraries: [libncurses.so.](http://libncurses.so/)5: cannot open shared object file: No such file or directory"** > sudo apt-get install lib32ncurses5

#### Troubleshooting/Issues

#### Connects but never hits a breakpoint

- This can happen if you don't specify the symbol file in Clion
- This can happen if the binary does not contain symbol information.

Verify that the binary has symbol information by issuign the following command:

> nm <br/>binary>

0000000000601058 B \_\_bss\_start 0000000000601068 b completed.6973 0000000000601048 D \_\_data\_start 0000000000601048 W data\_start 0000000000400590 t deregister\_tm\_clones ...

00000000000601058 D \_\_TMC\_END\_ U usleep@@GLIBC\_2.2.5

This can happen if anti-debug is enabled.

#### Testing GDB on Target

Using the following source ( lbs5/working/John/remoteDebug/arm/remoteDebugTest/src/rdTest.c ) **rdTest.c**

```
1
2
3
 4
5
6
7
8
 9
10
11
12
13
14
15
16
17
18
19
20
21
22
23
2425
26
27
28
    //
    // Created by test on 8/11/17.
    //
    #include <stdlib.h>
    #include <stdio.h>
    #include <unistd.h>
    #define GR_PERIOD_USEC 300000 // base period is this many microseconds<br>#define GR_COUNT_GC 33 // this many base period:
                                                                    // this many base periods elapse between grim
    reapings (garbage collects)
    int
    main (int argc, char **argv) {
          int i=0;
         for (i; j) {
             for (i = 0; i < GR_COUNT_GC; i++) {
                   printf(".");
                   fflush( stdout );
                   usleep (GR_PERIOD_USEC);
              }
             print(f("\hbox{where}\n");
              fflush( stdout );
          }
    }
```
To check if your gdb is working locally you can issue some commands on the target

> gdb rdTest

(gdb) break 24

.................................

(gdb) run

Starting program: /usr/bin/rdTest

Breakpoint 1, main (argc=1, argv=0xbefffdb4)

at /home/test/projects/yas/tools/remoteDebugTest/src/rdTest.c:24

24 /home/test/projects/yas/tools/remoteDebugTest/src/rdTest.c: No such file or directory.

(gdb) print i<br> $$1 = 33$